## Pro Evolution Soccer 6™ PC – Gamepadeinstellungen

2006-11-09

Diese Einstellungen sind für die folgenden Gamepads erforderlich: (für andere Thrustmaster Gamepads gehen Sie bitte direkt zu Schritt 4)

"Dual Trigger Wireless PC" "Dual Trigger 2-in-1 Wireless Rechargeable" "Dual Trigger 2-in-1" "Dual Trigger 2-in-1 Rumble Force" "Dual Trigger 2-in-1 Wireless Rechargeable" "Firestorm Dual Analog" (Version 1, 2, 3, 3.2 and 4) "Firestorm Dual Power" (Version 1, 2, 3, 3.2 and 4) "360 Modena Force UPAD" "T-Mini 2-in-1" "T-Mini 2-in-1 Rumble Force" "T-Mini Wireless 2-in-1" "T-Mini Wireless 2-in-1 Rumble Force"

Procedere:

1) Installieren Sie die neusten Treiber für Ihr Gamepad.

- 2) In der Steuerkonsole erscheint eine neue Option: \* Kontrolle: PC Typ (voreingestellt)
	- \* Kontrolle: PS2 Typ

3) Klicken Sie auf die neue Kontrolle: PS2 Typ Tabulator und klicken dann OK.

- 4) Rufen Sie die Einstellungsdatei des Spiels auf
- (im KONAMI / Pro Evolution Soccer 6 Installationsordner).
- 5) Klicken Sie auf Spieler 1, um Ihr Gamepad zu konfigurieren

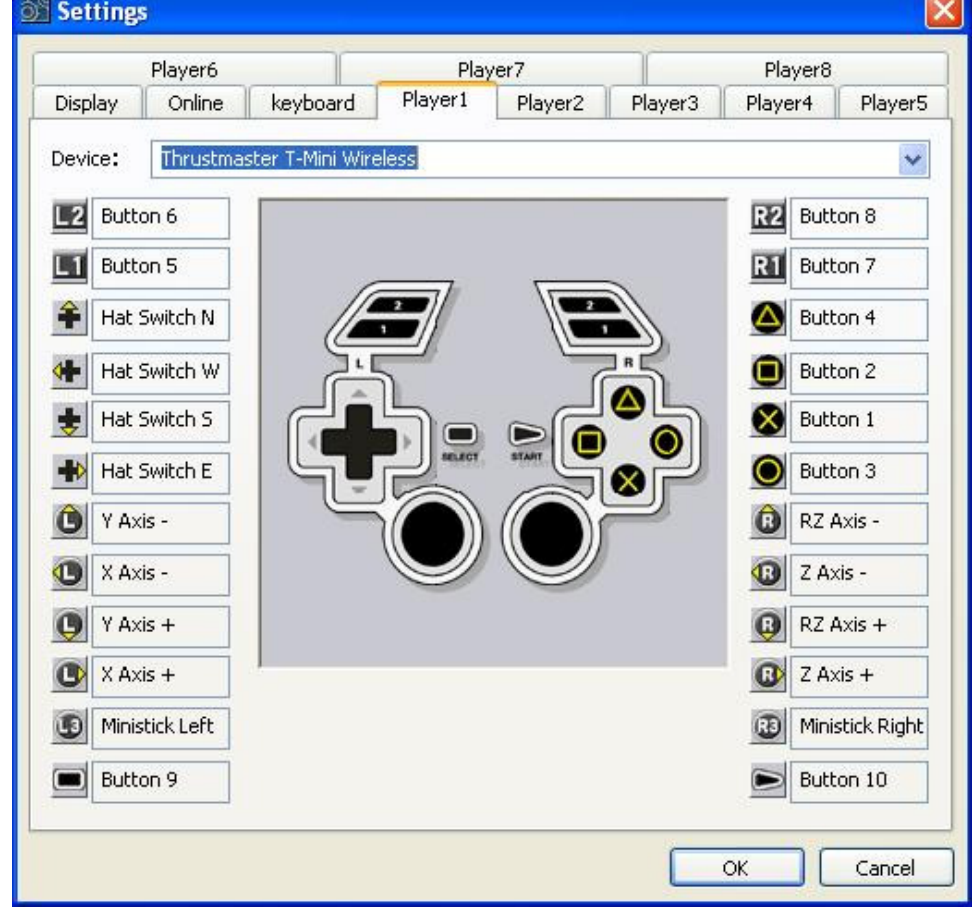

6) Nun sind Sie spielbereit.

= OK klicken und das Spiel aufrufen!